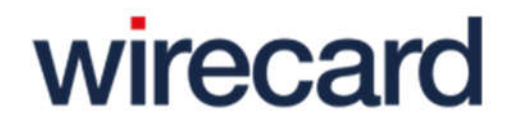

# Wirecard Payment Center Quick Guide

Version 2.0.0

This document has been created by Wirecard Central Eastern Europe Gmbh. Its contents may be<br>changed without prior notice. External web links are provided for information only. Wirecard Central<br>Eastern Europe Gmbh does not

COPYRIGHT

The information contained in this document is intended only for the person or entity to which it is<br>addressed and contains confidential and/or privileged material. Any review, retransmission,<br>dissemination or other use of,

Copyright © 2017 Wirecard Central Eastern Europe Gmbh. All rights reserved.

Version 2.0.0

Last changes: March 2017

#### Wirecard Central Eastern Europe GmbH

Company headquaters: Primoschgasse 3, 9020 Klagenfurt, Austria | Registered branch: Reininghausstraße 13a, 8020 Graz, Austria Managing Directors: Roland Toch, Michael Santner | Commercial register no.: FN 195599 x | VAT ID: ATU49710807 | DPR: 2112322 Phone: +43 316 813681-1400 | Fax: +43 316 813681-1203 | E-Mail: **office.at@wirecard.com | www.wirecard.at** 

# Version history

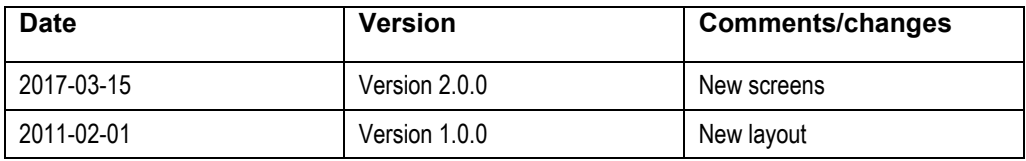

### Quick Guide — 5 Minute Instruction Manual

#### Note:

This is a quick guide only.

Detailed explanations and instructions can be found in the "Wirecard Payment Center" User Manual.

#### Note:

Before you carry out transactions, you need to register in the Wirecard Payment Center. (For more details, please see the "Wirecard Payment Center" document, "Registration" section)

# Debiting approvals

How to debit approvals?

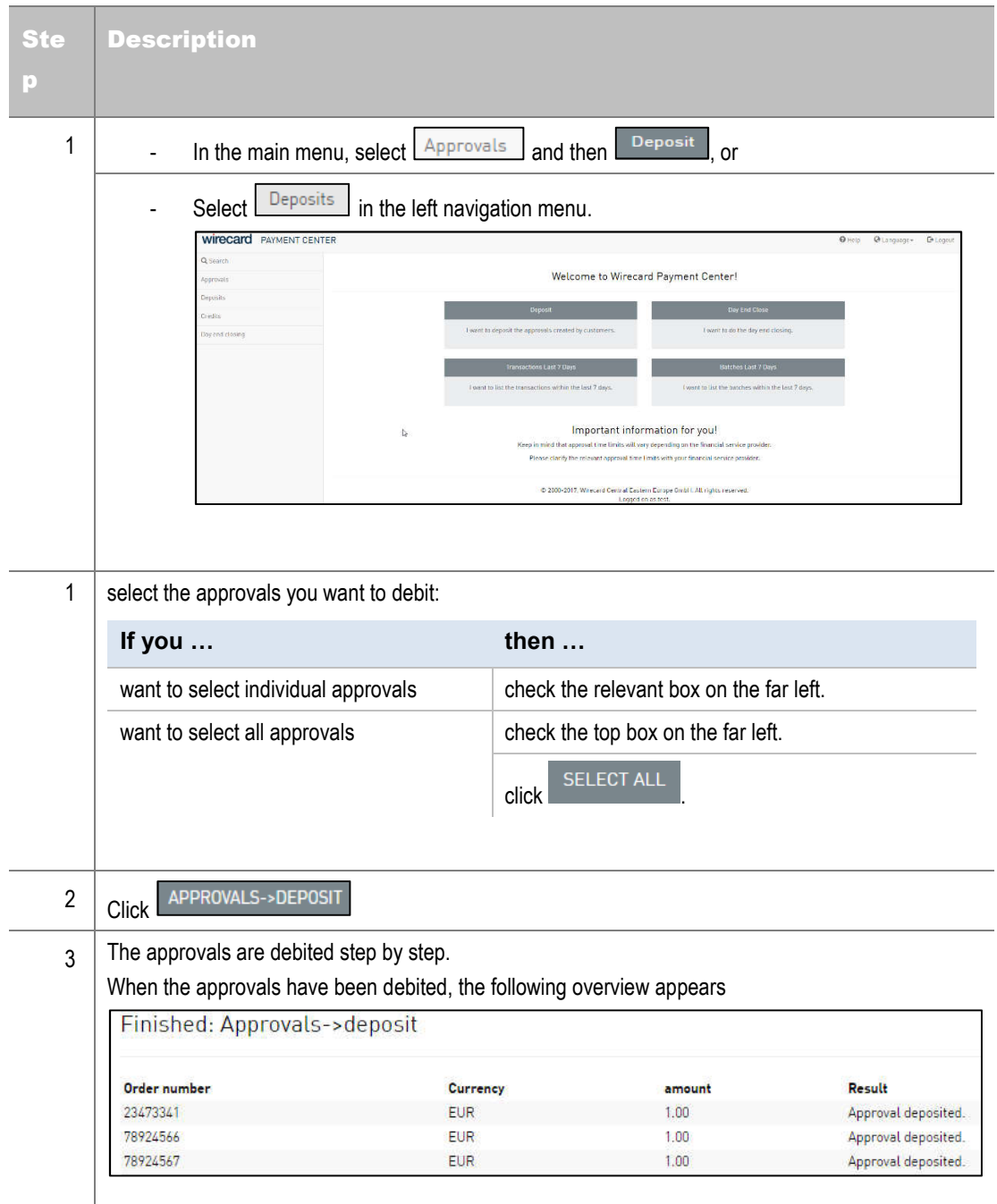

#### Note:

The approval being debited does not mean that any money has been transferred to your account. The transfer is only initiated once you complete a day end closing (depending on the acquirer).

#### Settling deposits – Completing a day end closing

#### How to settle deposits

#### Note:

Please note that every approval has to be debited and every deposit has to be settled. You receive your customers' amounts from the financial service providers only from settled deposits.

Uncaptured approvals expire after 7-14 calendar days. The exact approval deadline depends on the financial service provider in question. Then means you can no longer submit the payments after that time.

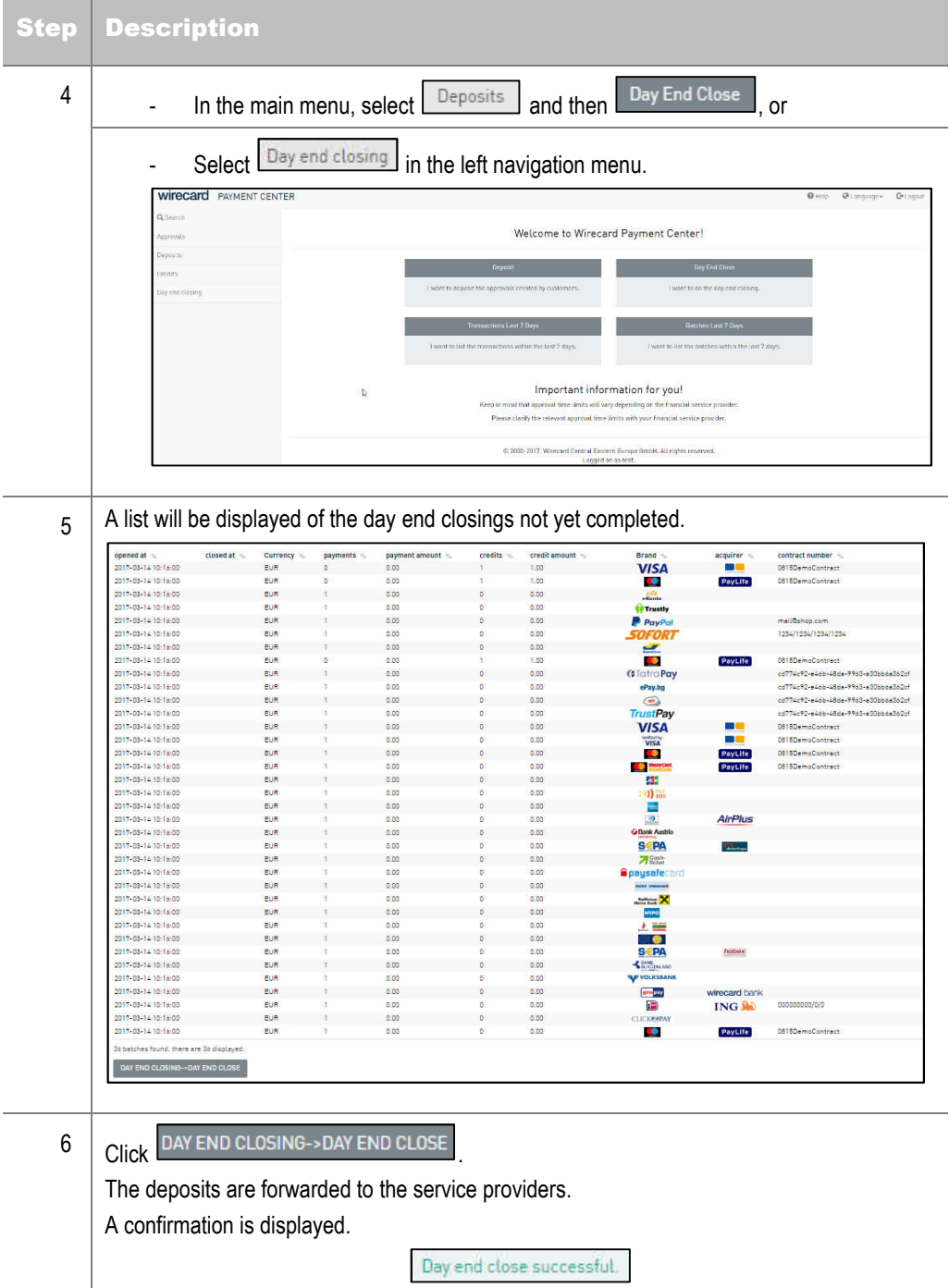

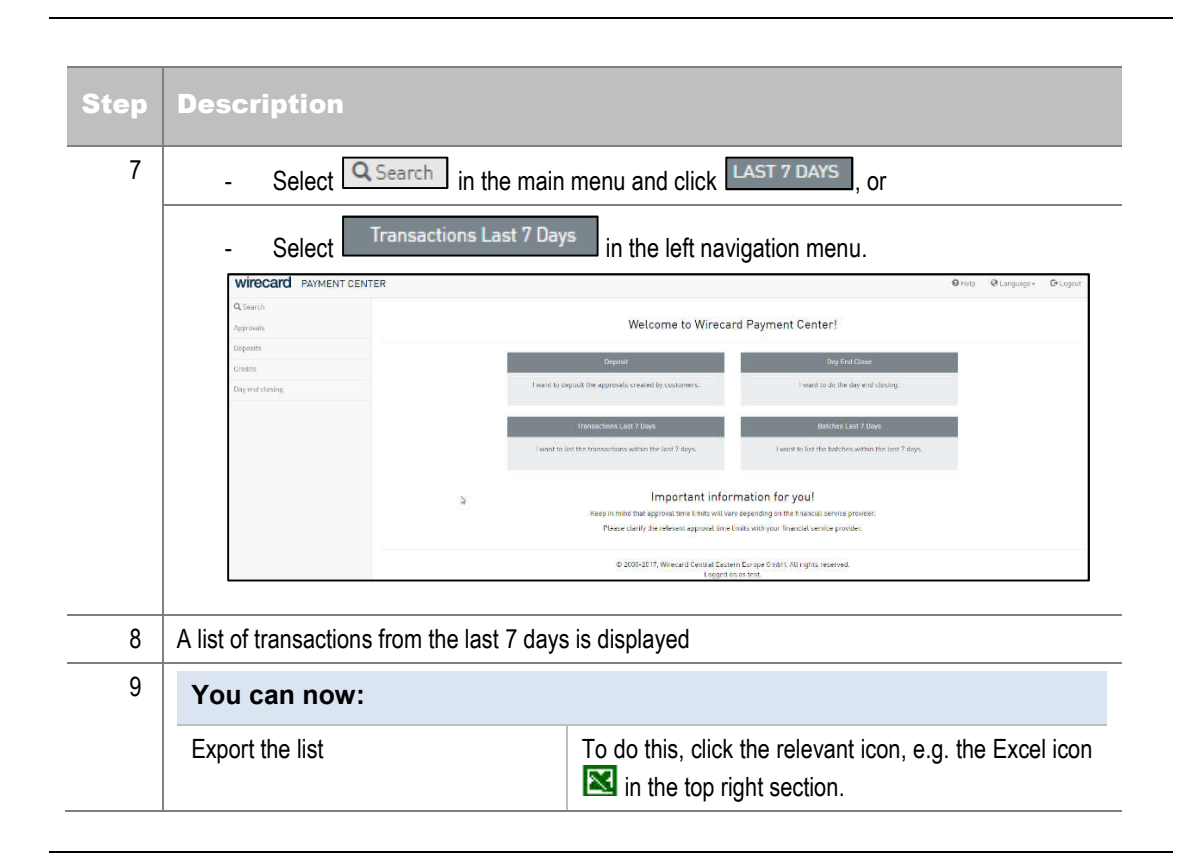

# List of transactions from the last 7 days

# List of day end closings from the last 7 days

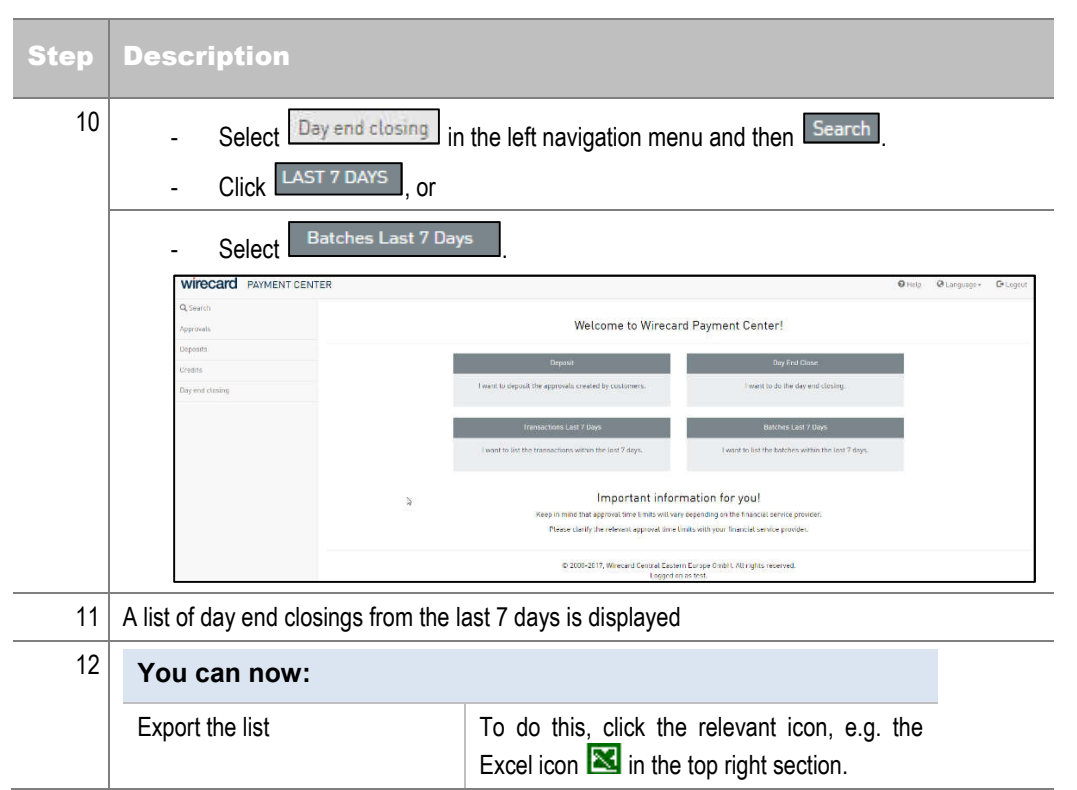

How to search for

the payments

# Creating a credit

Credits can only be issued against settled payments. To do this, you first need to find the payment against which you want to generate a credit.

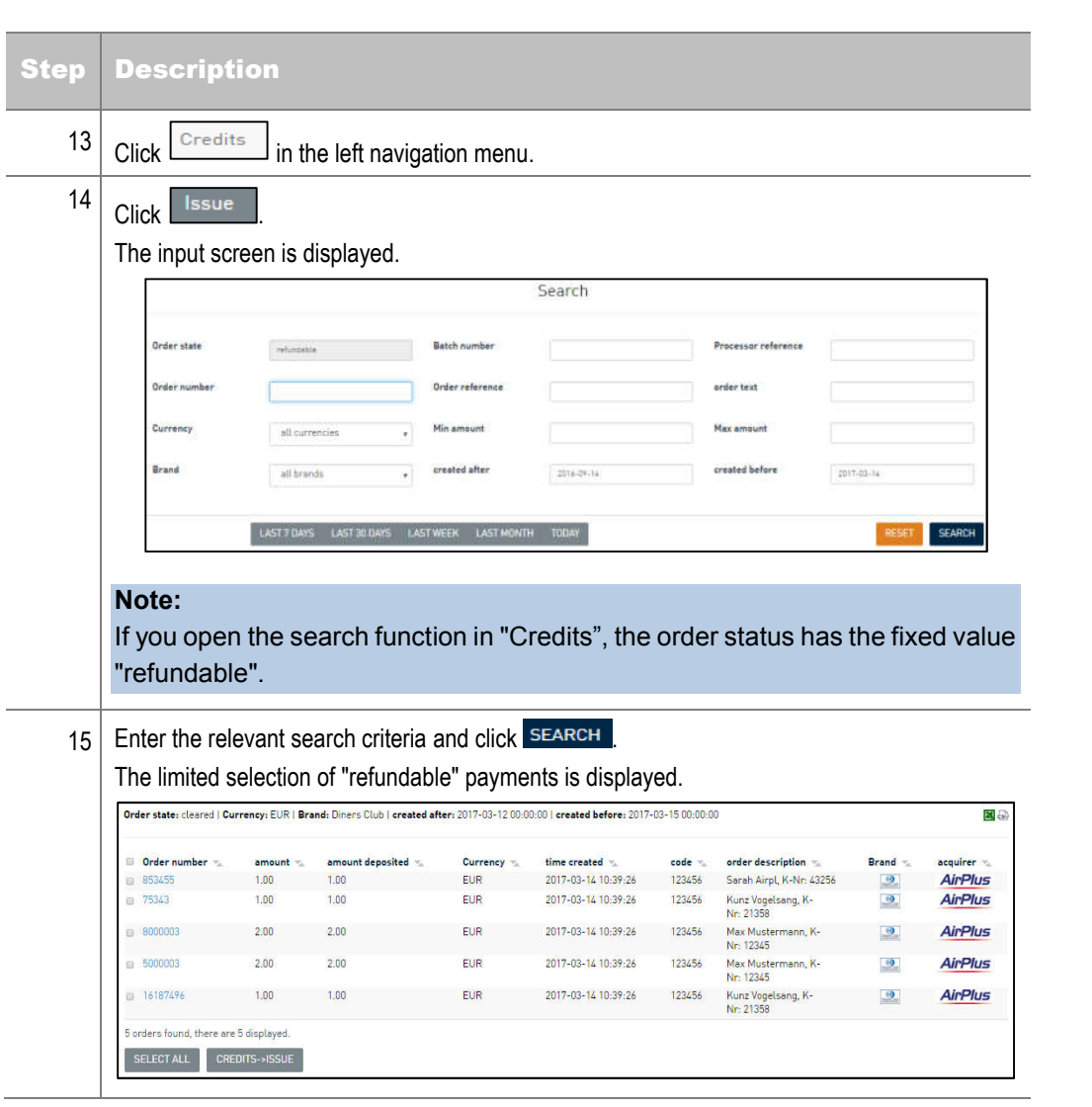

*Continued on next page*

# *Creating a credit, continued*

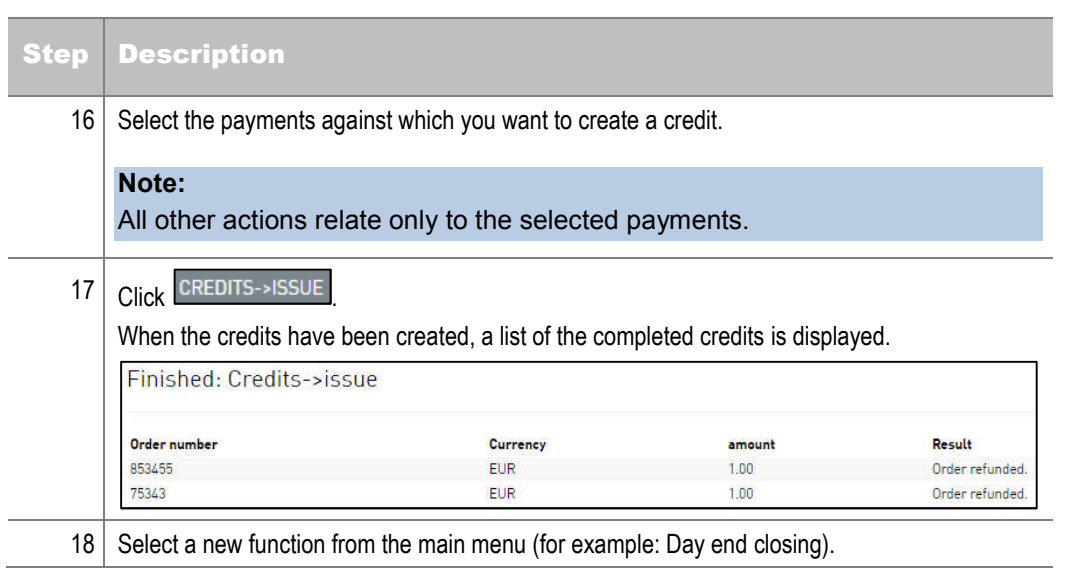

#### Note:

Credits need to be settled.

On settlement, the credits are presented to the financial service provider (day end closing is completed).

The provider then credits the amount to the customer's (credit card) account.